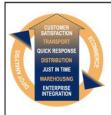

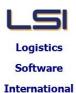

# Logistics Solutions Provider to Supply Chain Management

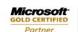

iSupply software application - release advice - version 9.31.1.1

Mobility Solutions ISV/Software Solutions Business Process and Integration Suite 9.2, Level 1
Zenith Business Centre
6 Reliance Drive
Tuggerah NSW 2259
Australia
Tel: +61 2 4351 3500
Email: support@lsi.net.au
Web site: www.lsi.net.au

# Business Process and Integration ABN: 33 414 337 680

## **Prerequisites - iSupply**

## Prerequisites - iSupplyRF

iSupply version 9.30.1.1

Microsoft .NET Compact Framework 3.5

Microsoft .NET Framework 4.0 Microsoft Report Viewer 2010 SP1

SAP Crystal Reports Runtime Engine for .NET Framework 4

## iSupply release and version details

iSupply version: 9.31.1.1

Release status: General release

Applications released: iSupply, iSupplyWeb, iSupplyRF

This release must be installed to the test environment and user acceptance tested before

installation to the live environment

<u>iSupply version 9.31.1.1</u> released 21/12/2018 (020986)

MSI path and name: http://www.lsi.net.au/files/versions/iSupply-9-31-1-1.zip

SQL update scripts: DB9-31-1-1.sql

## Release inclusions and notes

| Job-no | Code | Details/remarks                                                                                            |  |  |
|--------|------|----------------------------------------------------------------------------------------------------|--|--|
| 020940 | TI   | Bulk Stock Adjustments<br>Add bulk stock adjustments functionality<br>iSupply                              |  |  |
| 021032 | TI   | Shipment Advice Enquiry - Close<br>Add manual close function to shipment advice maintenance<br>iSupply     |  |  |
| 021034 | LS   | Create AASN - CNP733P Upgrade underlying technology in AASN program (CNP734P > CNP733P) iSupply, eCS       |  |  |
| 021038 | TI   | Stock Containers Add 5 user defined string fields to stock containers iSupply, eCS                         |  |  |
| 021039 | TI   | Shipment Advice Enquiry Surface all stock container fields iSupply                                         |  |  |
| 021046 | TI   | Import Shipment Advice - CNP401P<br>Make auto-receipt optional on CNP401P import program<br>iSupply, eCS   |  |  |
| 021047 | TI   | Masterfile imports Add an ignore value to key masterfile import programs iSupply, eCS                      |  |  |
| 021063 | LS   | Build Manifests<br>Improve hardcopy generic transporter manifest<br>iSupply                                |  |  |
| 021064 | LS   | Export Consignment Data to Transporter - AUP620P2<br>Add returns support to Australia Post<br>iSupply, eCS |  |  |
| 021065 | LS   | Export Consignment Data to Transporter - AUP620P2<br>Add DG support to Australia Post<br>iSupply, eCS      |  |  |
| 021071 | LS   | Receivers - iSupply Web<br>Syncronise new Receiver fields in iSupplyWeb<br>iSupplyWeb                      |  |  |
|        |      | Incorporations from fix versions                                                                           |  |  |
|        |      | From version 9.26.10.1                                                                                     |  |  |
| 020786 | IG   | Scan Pack Orders - Amazon<br>Add support for Amazon EDI ASN and labelling<br>iSupply                       |  |  |

| 020966 | KS | Order Import - EDI731P Enhance receiving address state recognition and translation iSupply, eCS                                                         |  |  |
|--------|----|----------------------------------------------------------------------------------------------------|--|--|
| 020970 | KS | Order cancellation - CNP732P Remove unneeded file validation from order cancellation process iSupply, eCS                                               |  |  |
| 020974 | KS | eCS Order Imoprt - ETSLOG<br>Add email alerts for failed eTS translations<br>eCS, eTS                                                                   |  |  |
| 020977 | KS | Order Translation - SAG732P<br>Allow multiple spaces as state and postcode delimiter<br>eTS                                                             |  |  |
| 020989 | IG | Scan & Pack Orders<br>Rectify issue in Scan Pack - Single Unit Pack<br>iSupply                                                                          |  |  |
| 021009 | KS | Store Packing List Add order memo field (Sage remarks) to Store packing Isit iSupply                                                                    |  |  |
| 021010 | KS | Store Packing List<br>Change back order column header to Not supplied with footnote<br>iSupply                                                          |  |  |
| 021011 | KS | Store Packing List Add barcode column to the Store Packing List iSupply                                                                                 |  |  |
| 021012 | LS | EDI Scan Pack - TUN ordering<br>Improve processes around quantity conversions when ordering by TUN<br>iSupply                                           |  |  |
| 021013 | LS | Company Product - EAN barcodes Identify EAN barcodes using the barcode's Retail/Logistics attribute iSupply                                             |  |  |
| 021014 | KS | Export Summarised Invoice<br>Check option to include csv summary by default<br>iSupply                                                                  |  |  |
| 021015 | KS | Create Pick Slips Add Order Cancel and Order Delete functions to the Create Pick Slips program iSupply                                                  |  |  |
| 021016 | KS | Export orders - SAG729P back-orders Include orders which have been cancelled in back order export iSupply, eCS                                          |  |  |
| 021017 | KS | Export orders - SAG729P Prepend the text "B/O" to order numbers iSupply, eCS                                                                            |  |  |
| 021018 | KS | Export orders - SAG762P Use the consignment added date rather than user defined consignment date as filter iSupply, eCS                                 |  |  |
| 021020 | KS | Store Packing List Add sales order reference to the store packing list iSupply                                                                          |  |  |
| 021026 | KS | Export Orders - SAG726P and SAG729P<br>Map iSupply order memo field to Sage Pastel pick slip remarks<br>iSupply, eCS                                    |  |  |
|        |    | From version 9.26.8.1                                                                                                    |  |  |
| 020901 | KS | SAG726P Order Export - group export by receiver Group product lines by receiver rather than store iSupply, eCS                                          |  |  |
| 020914 | KS | SAG726P Order Export - Modify price column mapping Change the price mappings in SAG726P order lines iSupply, eCS                                        |  |  |
| 020915 | LS | RF Pick - Pick slip delete message on short ship Rectify delete pick slip message showing when short shipping a pick slip iSupply RF                    |  |  |
| 020916 | KS | RF Pick - Maximum products per IBN exceeded<br>Rectify issue with pick slips where the trading partner only allows one product<br>per IBN<br>iSupply RF |  |  |
| 020917 | KS | Consignment Entry - Change Mode<br>Ensure correct order statuses during change<br>iSupply                                                               |  |  |
| 020919 | KS | Consignment Entry - IBN Despatch<br>Ensure address details is always obtained from the order rather than Receiver<br>master<br>iSupply                  |  |  |

| 020920 | KS | Export Orders - SAG726P/SAG729P Alter calculation of detail level tax type field for EDI orders iSuppy, eCS                         |  |  |
|--------|----|----------------------------------------------------------------------------------------------------|--|--|
| 020921 | KS | Consignment Entry - Consignment Reprint Correct barcode DLL version number iSupply                                                  |  |  |
|        |    | From version 9.26.9.1                                                                                                    |  |  |
| 020926 | KS | iSupplyRF - Picking<br>Handle GTIN scanned GTIN barcodes<br>iSupplyRF                                                               |  |  |
| 020928 | LS | Consignment Entry Improve performance of despatch on large orders iSupply                                                           |  |  |
| 020933 | KS | Export Orders (SAG762P/SAG729P) + Summarised Invoice Map Sender bank details to Sage Pastel exports iSupply, eCS                    |  |  |
| 020934 | KS | Export Orders Export orders of any age when ran manually from the screen iSupply                                                    |  |  |
| 020938 | KS | Consignment Entry - IBN Despatch Rectify printing of incorrect SSCC at despatch iSupply                                             |  |  |
| 020939 | KS | Export Summarised Invoice Exclude orders with no eInvoice iSupply                                                                   |  |  |
| 020941 | KS | Export Summarised Invoice Improve excluded orders warning message iSupply                                                           |  |  |
| 020943 | KS | Order Import - CNP732P and EDI731P Add TUN and EAN ordering capabilities iSupply, eCS                                               |  |  |
| 020944 | LS | RF Pick/Pack -EDI Orders Provide warning in RF picking if the qty packed is not divisible by TUN quantity RF Picking                |  |  |
| 020946 | KS | SSCC Label - Symbion<br>Change quantity on label to Quantity of TUN (rather than unit quantity)<br>iSupply                          |  |  |
| 020947 | KS | Export Orders/Invoices/Backorders to Pastel - SAG726P, SAG729P, Summarised Invoice Divide unit pricing by TUN quantity iSupply, eCS |  |  |
|        |    | From version 9.27.4.1                                                                                                    |  |  |
| 020955 | RF | Consignment Details Entry - Orders mode<br>Cater for despatching unpacked orders<br>iSupply, iSupplyWeb                             |  |  |
|        |    | From version 9.29.2.1                                                                                                    |  |  |
| 021007 | JK | Sales Order Import - CNP720P<br>Make CodeReceiver field optional<br>iSupply, eCS                                                    |  |  |
| 021027 | LS | iSupply Web Deployment Changes required for deployment to IIS version 10+ iSupplyWeb, iSupplyWebServices, iSupplyPortal             |  |  |
| 021033 | JK | Export Consignment Data to Transporter - AUP620P2 Handle ad-hoc Receivers in the Australia Post order export iSupply, eCS           |  |  |
| 021035 | JK | iSupply Printing Support Microsoft Remote Desktop session printing iSupply                                                          |  |  |
| 021036 | JK | Authority to Leave - Star Track Auto generate authority to leave number iSupply, iSupplyWeb                                         |  |  |
| 021040 | JK | Consignment Entry - Change mode Optimise consignment locking and unlocking iSupply, iSupplyWeb                                      |  |  |
| 021041 | JK | Consignment Entry - Change mode<br>Ensure consignment changes are permitted per Sender configuration<br>iSupply, iSupplyWeb         |  |  |
| 021043 | JK | Freight tracking import - Australia Post<br>Improve logging around Australia Post freight tracking<br>iSupply, eCS                  |  |  |

| 021048                            | JK | Australia Post human readable label Ensure the human readable label formats correctly for both 3 and 5 digit MLIDs iSupply, eCS |                             |  |  |  |  |
|-----------------------------------|----|----------------------------------------------------------------------------------------------------|-----------------------------|--|--|--|--|
| New maintainable settings         |    |                                                                                                    |                             |  |  |  |  |
| Setting                           |    |                                                                                                    | Details                     |  |  |  |  |
| User Accounts                     |    |                                                                                                    | Allow order deletion        |  |  |  |  |
| User Accounts                     |    |                                                                                                    | Allow order cancellation    |  |  |  |  |
| User Accounts                     |    |                                                                                                    | Allow shipment advice close |  |  |  |  |
|                                   |    |                                                                                                    | Transportable by air        |  |  |  |  |
| Import/export file format changes |    |                                                                                                    |                             |  |  |  |  |
| Transaction                       |    |                                                                                                    | Data fields                 |  |  |  |  |
| None                              |    |                                                                                                    | None                        |  |  |  |  |
| Notes<br>None                     |    |                                                                                                    |                             |  |  |  |  |

#### Supply install steps for this release when upgrading from iSupply version 9.30.1.1

#### Preparation

- 1. Ensure all users are logged out of iSupply and cannot log in.
- 2. Stop the eCS service on the server that runs it.
- 3. Stop any external processes that may access the iSupply database.
- 4. Make a backup copy of the iSupply SQL database.

#### Application server (x86)

- 1. Uninstall the currently installed iSupply Windows version via Control Panel.
- 2. Uninstall the currently installed iSupply eCS Service version via Control Panel.
- 3. Install iSupply Windows 9-31-1-1.msi by running "setup.exe".
- 4. Ensure that the configuration file "C:\Program Files\LSI\iSupply Windows\iSupplyWindows.exe.config" has been updated with the server and database names.
- 5. Install iSupply eCS Service 9-31-1-1.msi by running "setup.exe".
- 6. Ensure that the configuration file "C:\Program Files\LSI\iSupply eCS Service \iSupplyeCSService.exe.config" has been updated with the server and database names.

## **Application server (x64)**

- 1. Uninstall the currently installed iSupply Windows version via Control Panel.
- 2. Uninstall the currently installed iSupply eCS Service version via Control Panel.
- 3. Install iSupply Windows 9-31-1-1 x64.msi by running "setup.exe".
- 4. Ensure that the configuration file "C:\Program Files\LSI\iSupply Windows\iSupplyWindows.exe.config" has been updated with the server and database names.
- 5. Install iSupply eCS Service 9-31-1-1 x64.msi by running "setup.exe".
- 6. Ensure that the configuration file "C:\Program Files\LSI\iSupply eCS Service \iSupplyeCSService.exe.config" has been updated with the server and database names.
- 7. NGEN iSupply Windows
- 7.1. Place the files "ngen.exe" and "NGENiSupplyWindows.bat" into iSupply's installation directory (Default: "C:\Program Files\LSI\iSupply Windows\Client\").
- 7.2. Run the NGENiSupplyWindows.bat from command prompt as an Administrator
- 8. NGEN iSupply eCS Service
- 8.1. Place the files "ngen.exe" and "NGENiSupplyeCSService.bat" into iSupply's installation directory (Default: "C:\Program Files\LSI\iSupply eCS Service\Client\").
  - 8.2. Run the "NGENiSupplyeCSService.bat" from command prompt as an Administrator

## Web server (x86)

- 1. Uninstall the currently installed iSupply Web Services version via Control Panel.
- 2. Uninstall the currently installed iSupply Web version via Control Panel.
- 3. Install iSupply Web Services 9-31-1-1.msi by running "setup.exe".
- 4. Ensure that the configuration file "C:\inetpub\wwwroot\iSupplyWebServices\Web.config" has been updated with the server and database names.
- 5. Install iSupply Web 9-31-1-1.msi by running "setup.exe".
- $6. \ Ensure that the configuration file "C:\inetpub\wwwroot\iSupplyWeb\Web.config" has been updated with the URL of the iSupplyWebServices.$

## Web server (x64)

- 1. Uninstall the currently installed iSupply Web Services version via Control Panel.
- 2. Uninstall the currently installed iSupply Web version via Control Panel.
- 3. Install iSupply Web Services 9-31-1-1 x64.msi by running "setup.exe".
- 4. Ensure that the configuration file "C:\inetpub\wwwroot\iSupplyWebServices\Web.config" has been updated with the server and database names.
- 5. Install iSupply Web 9-31-1-1 x64.msi by running "setup.exe".
- 6. Ensure that the configuration file "C:\inetpub\wwwroot\iSupplyWeb\Web.config" has been updated with the URL of the iSupplyWebServices.

#### **Database server**

1. Run the following database update script(s) (using SQL Server Management Studio) to update the iSupply database: DB9-31-1-1.sql.

# **Finalisation**

- 1. Test run iSupply.
- 2. Start the eCS service on the server that runs it.
- 3. Start any external processes that may access the iSupply database.
- 4. Allow users to login to iSupply.